# System board D2179 for Econel 100

Technical manual

Edition November 2005

### **Comments**… **Suggestions**… **Corrections**…

The User Documentation Department would like to know your opinion of this manual. Your feedback helps us optimize our documentation to suit your individual needs.

Fax forms for sending us your comments are included in the back of the manual.

There you will also find the addresses of the relevant User Documentation Department.

### **Certified documentation according to DIN EN ISO 9001:2000**

To ensure a consistently high quality standard and user-friendliness, this documentation was created to meet the regulations of a quality management system which complies with the requirements of the standard DIN EN ISO 9001:2000.

cognitas. Gesellschaft für Technik-Dokumentation mbH www.cognitas.de

### **Copyright and Trademarks**

Copyright © 2005 Fujitsu Siemens Computers GmbH.

All rights reserved. Delivery subject to availability; right of technical modifications reserved.

All hardware and software names used are trademarks of their respective manufacturers.

# **Contents**

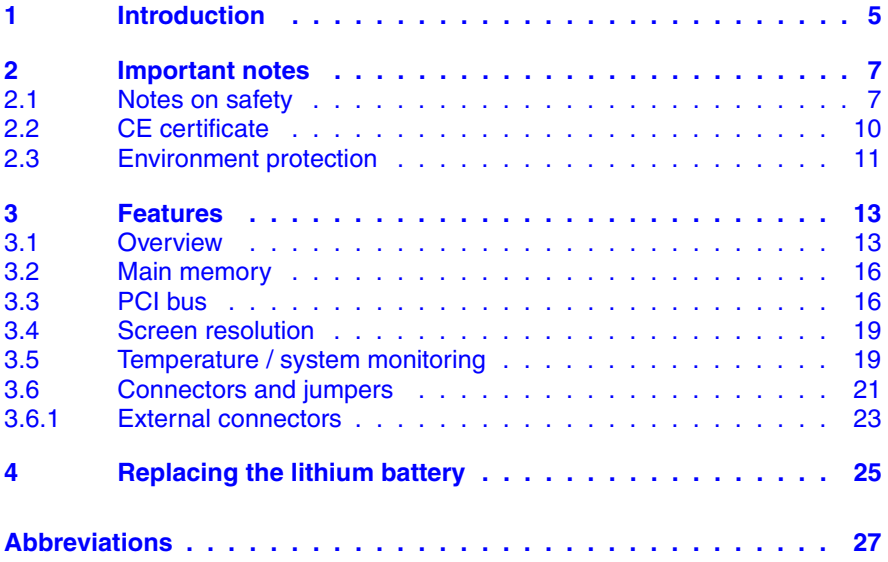

# **1 Introduction**

This technical manual describes the system board D2179, which can be equipped with one Intel® processor.

Further information about drivers is provided in the readme files on the hard disk, on the supplied "ServerSupport" or "ServerStart" CDs.

You will find further information in the BIOS description.

#### **Notational conventions**

The meanings of the symbols and fonts used in this manual are as follows:

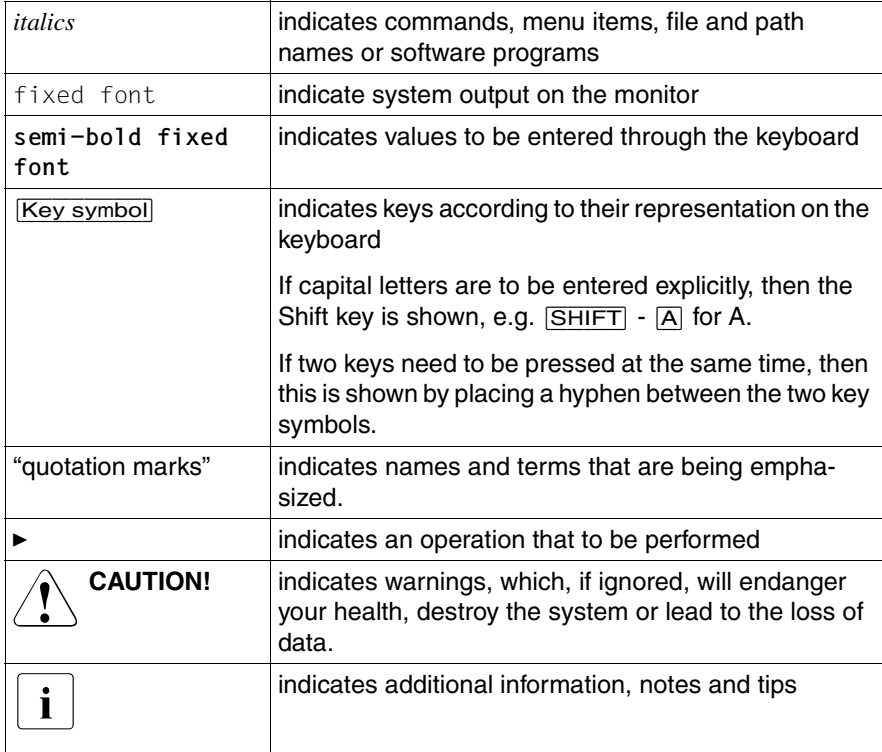

Table 1: Notational conventions

# **2 Important notes**

In this chapter you will find essential information regarding safety when working with your server.

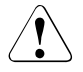

### **CAUTION!**

With the system board installed you must open the system to access the system board. How to dismantle and reassemble the system is described in the Options Guide accompanying your system.

## **2.1 Notes on safety**

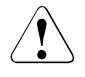

### **CAUTION!**

- The actions described in these instructions should only be performed by authorized, qualified personnel. Equipment repairs should only be performed by qualified staff. Any failure to observe the guidelines in this manual, and any unauthorized openings and improper repairs could expose the user to risks (electric shock, fire hazards) and could also damage the equipment. Please note that any unauthorized openings of the device will result in the invalidation of the warranty and exclusion from all liability.
- Transport the device only in the antistatic original packaging or in packaging that protects it from knocks and jolts.
- Only install expansions that are allowed for the system board. If you install other expansions, you may damage the requirements and rules governing safety and electromagnetic compatibility or your system. Information on which system expansions are suitable can be obtained from the customer service centre or your sales outlet.
- The warranty expires if the device is damaged during the installation or replacement of system expansions.

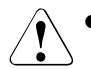

- Components can become very hot during operation. Ensure you do not touch components when making extensions to the system board. There is a danger of burns!
- Transmission lines to peripheral devices must be adequately shielded.
- To the LAN wiring the requirements apply in accordance with the standards EN 50173 and EN 50174-1/2. As minimum requirement the use of a protected LAN line of category 5 for 10/100 MBps Ethernet, and/or of category 5e for Gigabit Ethernet is considered. The requirements of the specification ISO/IEC 11801 are to be considered.
- Never connect or disconnect data transmission lines during a storm (lightning hazard).

#### **Batteries**

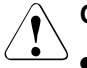

#### **CAUTION!**

Incorrect replacement of lithium battery may lead to a risk of explosion. The batteries may only be replaced with identical batteries or with a type recommended by the manufacturer.

It is essential to observe the instructions on page 25.

#### **Modules with electrostatic-sensitive components**

Systems and components that might be damaged by electrostatic discharge (ESD) are marked with the following label:

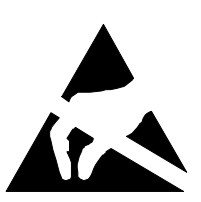

Figure 1: ESD label

When you handle components fitted with ESDs, you must observe the following points under all circumstances:

- You must always discharge yourself of static charges (e.g. by touching a grounded object) before working.
- The equipment and tools you use must be free of static charges.
- Remove the power plug from the power socket before inserting or removing boards containing ESDs.
- Always hold boards with ESDs by their edges.
- Never touch pins or conductors on boards fitted with ESDs.
- Use a grounding cable designed for this purpose to connect yourself to the system unit as you install/deinstall the board.
- Place all components on a static-safe base.

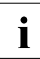

 $\cdot$  You will find a detailed description for handling ESD components in the relevant European or international standards (EN 61340-5-1) relevant European or international standards (EN 61340-5-1, ANSI/ESD S20.20).

#### **Notes about boards**

- During installation/deinstallation of the system board, observe the specific instructions described in the service manual for the server.
- Remove the plug from the mains outlet so that system and system board are totally disconnected from the mains voltage.
- To prevent damage to the system board, the components and conductors on it, please take great care when you insert or remove boards. Take great care to ensure that extension boards are slotted in straight, without damaging components or conductors on the system board, or any other components, for example EMI spring contacts
- Be careful with the locking mechanisms (catches, centring pins etc.) when you replace the system board or components on it, for example memory modules or processors.
- Never use sharp objects (screwdrivers) for leverage.

## **2.2 CE certificate**

CE

The shipped version of this board complies with the requirements of the EEC directive 89/336/EEC "Electromagnetic compatibility". Compliance was tested in a typical PRIMERGY configuration.

## **2.3 Environment protection**

#### **Environmentally-friendly product design and development**

This product has been designed in accordance with the Fujitsu Siemens Computers standard for "environmentally friendly product design and development". This means that key factors such as durability, selection and labeling of materials, emissions, packaging, ease of disassembly and recycling have been taken into account.

This saves resources and thus reduces the harm done to the environment.

#### **Notes on saving energy**

Devices that do not have to be on permanently should not be switched on until they need to be used and should be switched off during long breaks and on completion of work

#### **Notes on packaging**

Please do not throw away the packaging. You may need it later for transporting your system unit. If possible, the device should only be transported in its original packaging.

#### **Notes on dealing with consumables**

Please dispose of printer consumables and batteries in accordance with local government regulations.

Do not throw batteries and accumulators into the household waste. They must be disposed of in accordance with local regulations concerning special waste.

All batteries containing pollutants are marked with a symbol (a crossed-out rubbish bin on wheels). In addition, the marking is provided with the chemical symbol of the heavy metal decisive for the classification as a pollutant:

Cd Cadmium Hg Mercury Pb Lead

#### **Notes on labeling plastic housing parts**

Please avoid attaching your own labels to plastic housing parts wherever possible, since this makes it difficult to recycle them.

#### **Returning, recycling and disposal**

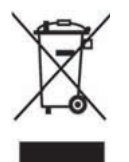

The device may not be disposed of with household rubbish. This appliance is labelled in accordance with European Directive 2002/96/EC concerning used electrical and electronic appliances (waste electrical and electronic equipment - WEEE). The guideline determines the framework for the return and recycling of used appliances as applicable throughout the EU. To return your used device, please use the return and collection systems available to you. You will find further information on this at *www.fujitsusiemens.com/recycling*.

For details on take-back and reuse of devices and consumables within Europe, see the manual "Returning used devices" or contact your Fujitsu Siemens Computers branch office/subsidiary or our recycling center in Paderborn:

Fujitsu Siemens Computers Recycling Center D-33106 Paderborn Germany

Tel. +49 5251 8 18010

Fax +49 5251 8 18015

Internet: www.fujitsu-siemens.com/recycling

# **3 Features**

## **3.1 Overview**

#### **Processor**

- 1 x Intel® Celeron, Pentium D or Pentium 4 processor
- 1 x processor slot with LGA775 socket for processors with 533 or 800 MHz Front Side Bus

#### **Main memory**

- 4 slots for main memory PC2-4200 DDR2 533 MHz (unbuffered), DIMM memory modules with 512 MB, 1Gbyte and 2Gbyte
- maximum 8 Gbyte of memory
- minimum 512 MB of memory
- ECC multiple bit error detection

#### **Chips on the system board**

- Intel® E7230 Northbridge
- Intel<sup>®</sup> ICH7 Southbridge
- GBit LAN controller (Broadcom BCM5751)
- VGA controller (ATI-VGA) onboard
- Super I/O controller (SMSC DME1737)
- thermal and system management controller (BMC Heimdall)

#### **Internal connectors**

- floppy disk drive
- IDE primary
- main power connector (ATX 24 pin)
- main power connector (ATX 4 pin)
- system fan
- rear fan
- USB front
- intrusion
- 4 x SATA hard disk drive
- front panel
- battery holder

#### **External connectors**

- serial port (COM1)
- 2 x PS/2 interfaces for keyboard and mouse
- 4 x USB 2.0 ports (rear)
- 2 x USB 2.0 ports (front)
- VGA port
- RJ45 LAN port
- parallel port

#### **PCI slots**

- 4 x PCI-X (32 Bit / 33 MHz) slots
- PCI-Express x1 slot
- PCI-Express x4/x8 slot
- PCI-Express x8/x16 slot

#### **BIOS features**

- Phoenix BIOS
- Power on self-test
- system boot possible from:
	- CD/DVD-ROM
	- USB
	- LAN
	- hard disk
	- floppy disk drive
- IPMI V1.5 support

#### **Environmental protection**

Battery in holder

#### **Form factor**

ATX format 12" x 9,6"

# **3.2 Main memory**

The system board supports up to 8 Gbyte main memory. 4 slots are available for the main memory. Each slot can be populated with 512 Mbyte, 1 Gbyte or 2 Gbyte PC2-4200 DDR2 533 MHz (unbuffered) DIMMmemory modules.

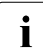

 $\cdot$  You will find the descriptions how to install memory modules in the  $\cdot$  Options Guide of your server Options Guide of your server.

# **3.3 PCI bus**

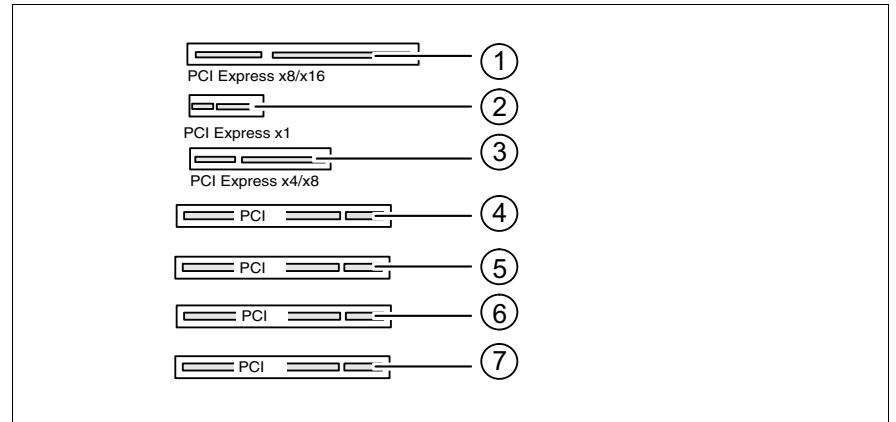

Figure 2: PCI slots

#### **PCI slots**

The following table shows an overview of the PCI slots:

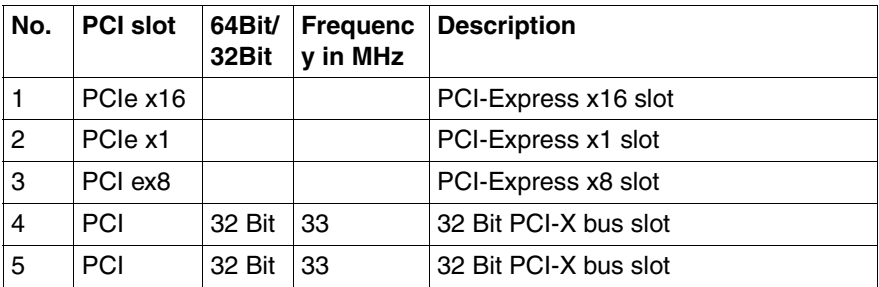

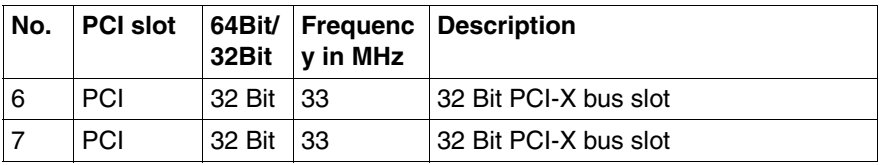

#### **PCI IRQ Line x - Assignment of the PCI interrupts**

PCI IRQ Line x defines which ISA interrupts are used for the separate PCI slots.

If you select Auto in the BIOS setup, the interrupts are assigned automatically and no further settings are required.

Multifunctional PCI boards or boards with an integrated PCI-to-PCI bridge can use several PCI interrupts (INTA#, INTB#, INTC#, INTD#). Mono functional PCI boards (default) only use one PCI interrupt (INTA#) per PCI slot.

The PCI interrupts INTA#, INTB#, INTC# and INTD# are available for each PCI slot.

The same interrupt can be assigned simultaneously to several PCI boards. You should avoid this condition due to reduced performance.

If you use a setting other than Auto, the Plug&Play functionality of the system BIOS for the corresponding PCI boards is deactivated.

*Auto* The PCI interrupts are assigned automatically in accordance with the Plug&Play guidelines.

*Disabled* No ISA interrupt is assigned to the PCI interrupt.

*3, 4, 5, 6, 7, 9, 10, 11, 12, 14, 15*

The selected ISA interrupt is assigned to the PCI interrupt. You may not select an ISA interrupt that is used by a component on the system board (e.g. controller) or an ISA board.

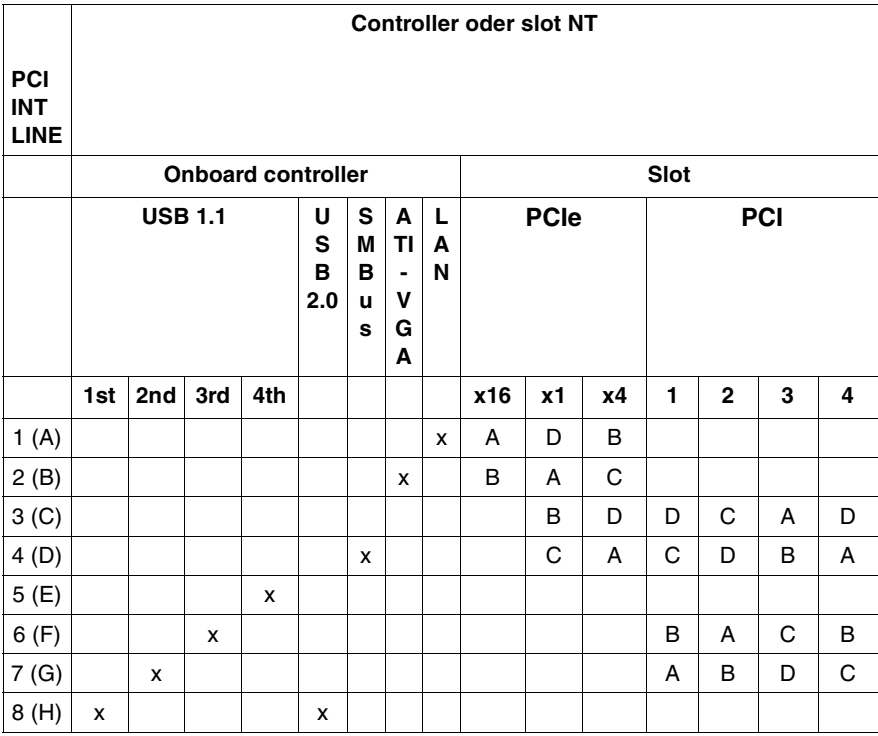

# **3.4 Screen resolution**

Depending on the operating system used the screen resolutions in the following table refer to the screen controller on the system board. If you are using an external screen controller, you will find details of supported screen resolutions in the operating manual or technical manual supplied with the controller.

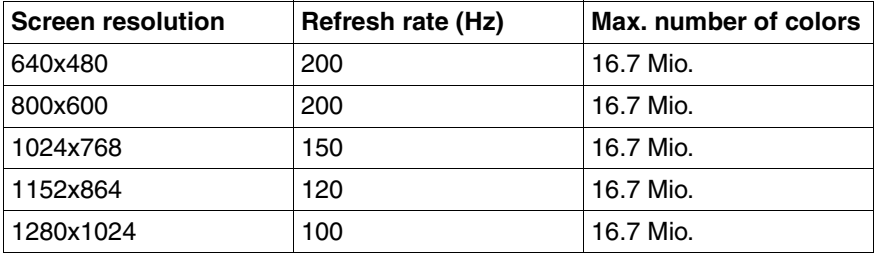

## **3.5 Temperature / system monitoring**

Temperature and system monitoring aim to reliably protect the computer hardware against damage caused by overheating. In addition, any unnecessary noise is also prevented by reducing the fan speed, and information is provided about the system status.

The temperature and system monitoring are controlled by an onboard controller.

The following functions are supported:

#### **Temperature monitoring**

Measurement of the processor temperature, measurement of the inside temperature by a temperature sensor on the system board.

#### **Fan monitoring**

Fans that are no longer available, blocked or sticky fans are detected.

#### **Fan control**

The fans are regulated according to temperature.

#### **Sensor monitoring**

A fault in a temperature sensor is detected. Should this happen all fans monitored by this sensor run at maximum speed, to achieve the greatest possible protection of the hardware.

#### **Voltage monitoring**

When voltage exceeds warning level high or falls below warning level low an alert will be generated.

#### **Cover monitoring**

Unauthorized opening of the cover is detected, even when the system is switched off. However, this will only be indicated when the system is switched on again

#### **System Event Log (SEL)**

All monitored events of the system board are recorded in the System Event Log. They could be retrieved after a system reboot via ServerView.

# **3.6 Connectors and jumpers**

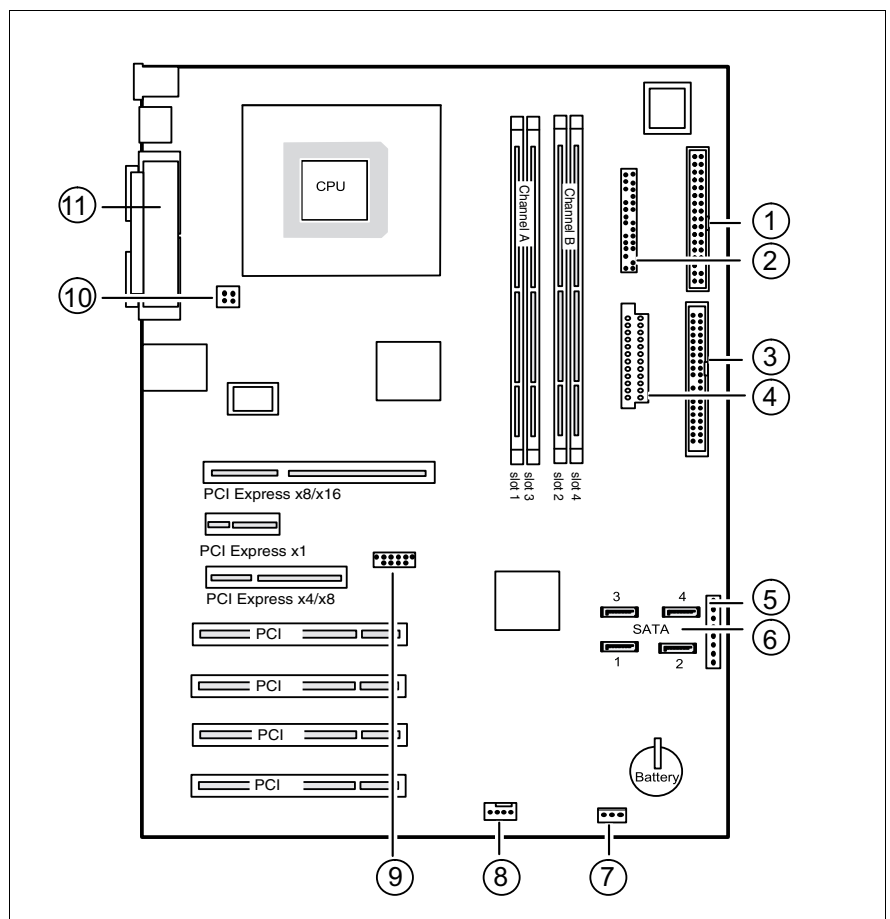

Figure 3: Schematic overview of the system board D2179

- $1 =$  Floppy disk drive  $7 =$  Intrusion
- $2 =$  Front panel (+ jumper)  $8 =$  Fan (F2)
- $3 = IDE primary$   $9 = USB$  Front
- 
- 
- $6 =$  Serial ATA 1 4
- 
- 
- 
- $4 = ATX$  power 24pin (PWR1)  $10 = ATX$  power 4pin (PWR2)
- $5 =$  Power control (PC2004)  $11 =$  External connectors

### **Settings inside front panel connector**

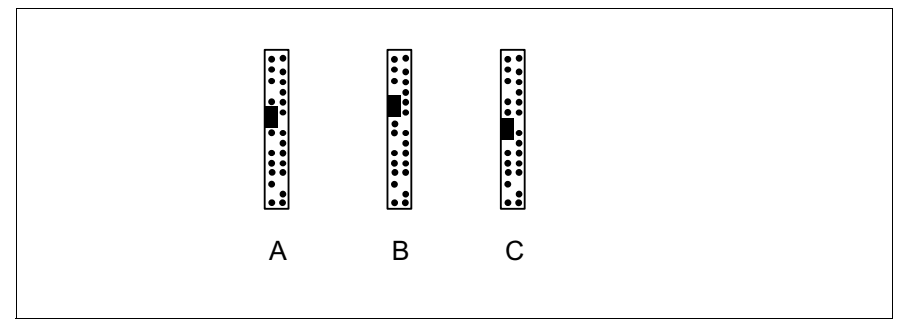

Figure 4: Jumper settings

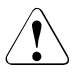

### **CAUTION!**

Please pay attention to the exact position of the jumpers!

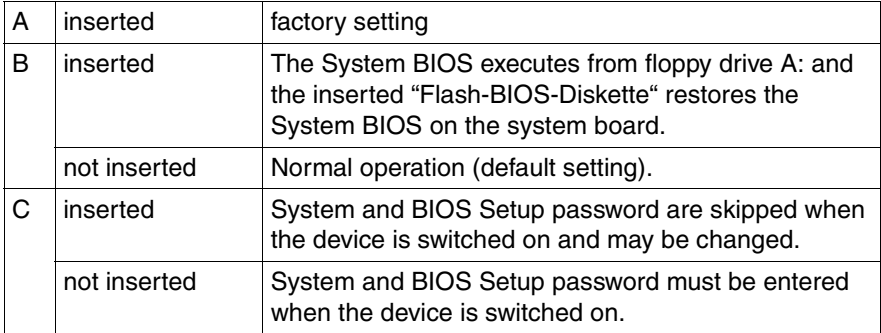

### **3.6.1 External connectors**

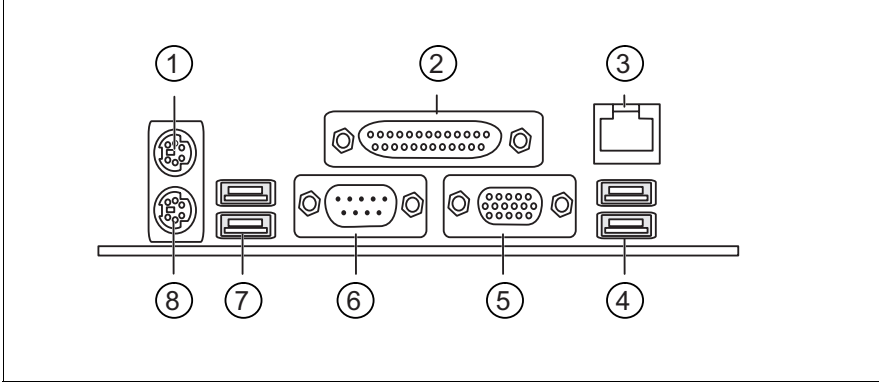

Figure 5: External connectors of the system board D2179

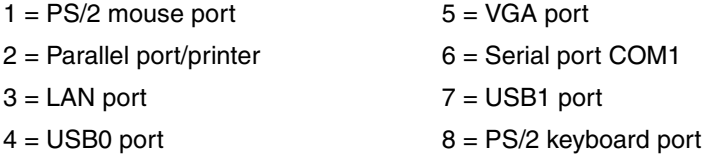

#### **LAN connector**

On this system board you will find one Broadcom LAN controller BCM5751. This LAN controller supports the transfer rates of 10 Mbit/s, 100 Mbit/s and 1 Gbit/s. The LAN controller supports WOL function through Magic Packet™.

It is also possible to boot a device without its own boot hard disk via LAN. Here Intel PXE is supported.

The LAN port serves as management interface and is prepared for RemoteView.

The LAN controller connector is equipped with two LEDs (light emitting diode) indicating the transfer rate and the activity.

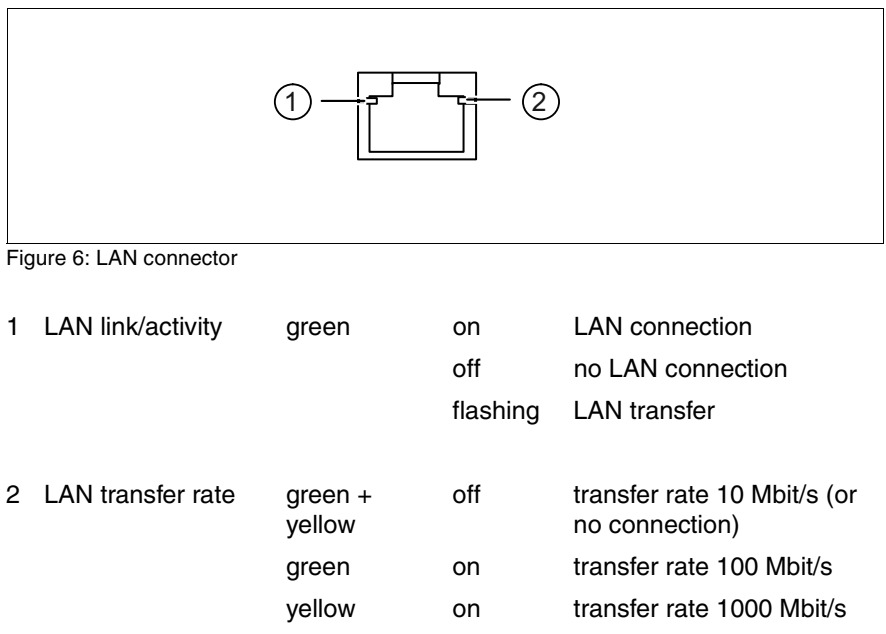

# **4 Replacing the lithium battery**

In order to save the system information permanently, a lithium battery is installed to provide the CMOS-memory with a current. When the charge is too low or the battery is empty, a corresponding error message is provided. The lithium battery must then be replaced.

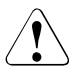

### **CAUTION!**

The lithium battery must be replaced with an identical battery or a battery type recommended by the manufacturer (CR2032).

Do not throw lithium batteries into the trashcan. It must be disposed of in accordance with local regulations concerning special waste.

Make sure that you insert the battery the right way round. The plus pole must be on the top!

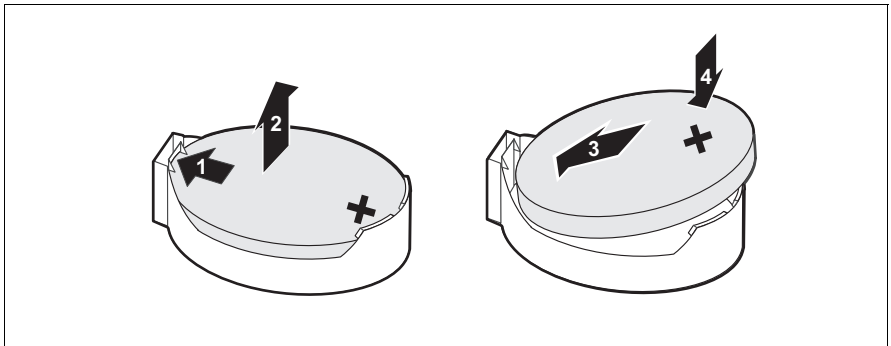

Figure 7: Replacing the lithium battery

- $\blacktriangleright$  Press the locking spring into direction of the arrow (1), so that the lithiumbattery jumps out of its socket.
- Remove the battery  $(2)$ .
- $\blacktriangleright$  Insert a new lithium battery of the same type into the socket (3) and (4).

# **Abbreviations**

The technical terms and abbreviations given below represent only a selection of the full list of common technical terms and abbreviations.

Not all technical terms and abbreviations listed here are valid for the described system board.

#### **ACPI**

Advanced Configuration and Power management Interface

#### **ASSR**

Automatic Server Recovery and Restart

#### **ATA**

Advanced Technology Attachment

#### **BBU**

Battery Backup Unit

#### **BIOS**

Basic Input Output System

#### **BMC**

Baseboard Management Controller

#### **CMOS**

Complementary Metal Oxide Semiconductor

#### **COM**

COMmunication port

#### **CPU**

Central Processing Unit

#### **DDR**

Double Data Rate

#### **DIMM**

Dual In-line Memory Module

#### **Abbreviations**

#### **DIP**

Dual In-line Package

#### **DMI**

Desktop Management Interface

#### **DRAM**

Dynamic Random Access Memory

#### **ECC**

Error Correction Code

#### **EEPROM**

Electrical Erasable Programmable Read Only Memory

#### **EPROM**

Erasable Programmable Read Only Memory

#### **EMRL**

Embedded RAID Logic

#### **EVRD**

Enterprise VRD

#### **HPC**

Hot-plug Controller

#### **ICE**

In Circuit Emulation

#### **IDE**

Integrated (intelligent) Drive Electronics

#### **IME**

Integrated Mirror Enhanced

#### **IOOP**

Intelligent Organisation Of PCI

#### **IPMB**

Intelligent Platform Management Bus

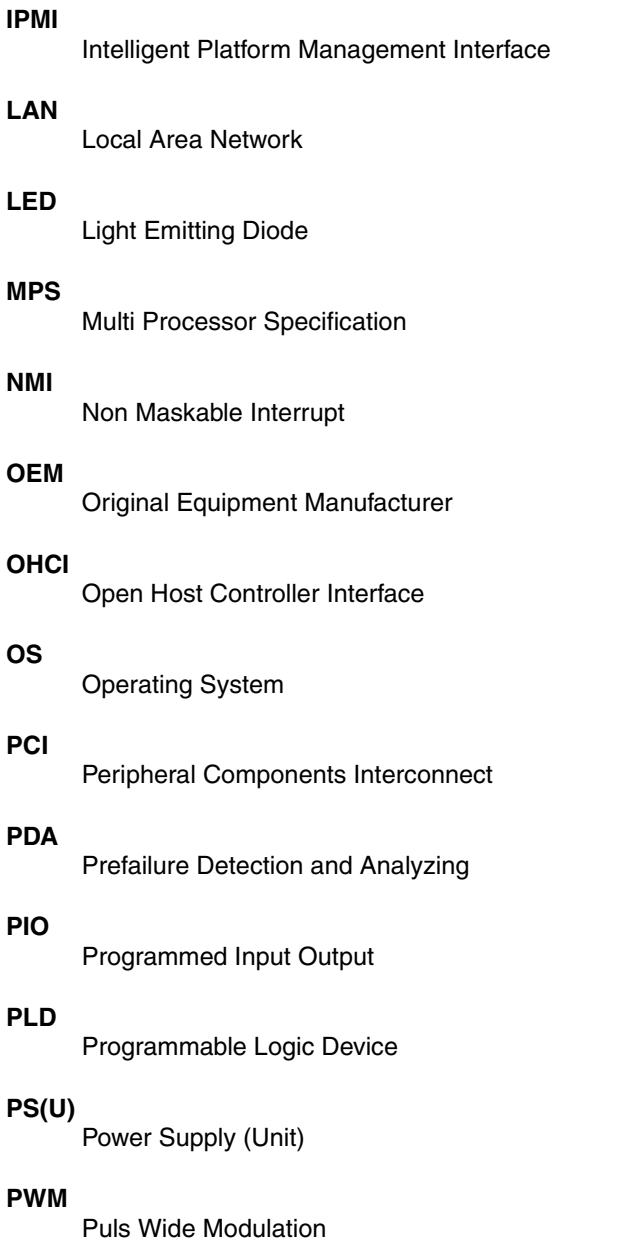

#### **Abbreviations**

#### **PXE**

Preboot eXecution Environment

#### **RAID**

Redundant Array if Inexpensive Disks

#### **RSB**

Remote Service Board

#### **RST**

ReSeT

#### **RTC**

Real Time Clock

#### **SCSI**

Small Computer Systems Interface

#### **SDDC**

Single Device Data Correction

#### **SDRAM**

Synchronous Dynamic Random Access Memory

#### **SHDG**

Server Hardware Design Guide

#### **SMB**

System Management Bus

#### **SMM**

Server Management Mode

#### **SMP**

Symmetrically Multi Processing

#### **UHCI**

Unified Host Controller Interface

#### **USB**

Universal Serial Bus

### **VGA**

Video Graphics Adapter

#### **VRD**

Voltage Regulator Down

#### **VRM**

Voltage Regulator Module

#### **WfM**

Wired for Management

### **WOL**

Wake up On LAN

Fujitsu Siemens Computers GmbH User Documentation 81730 Munich Germany

#### **Fax: (++49) 700 / 372 00000**

email: manuals@fujitsu-siemens.com http://manuals.fujitsu-siemens.com

Submitted by

Ť

# **Comments** Suggestions **Corrections**

Comments on System board D2179 for Econel 100 Technical manual

 $\lambda$ 

Fujitsu Siemens Computers GmbH User Documentation 81730 Munich Germany

#### **Fax: (++49) 700 / 372 00000**

email: manuals@fujitsu-siemens.com http://manuals.fujitsu-siemens.com

Submitted by

Ť

# **Comments** Suggestions **Corrections**

Comments on System board D2179 for Econel 100 Technical manual

 $\lambda$ 

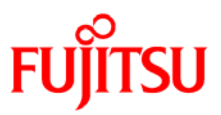

## **Information on this document**

On April 1, 2009, Fujitsu became the sole owner of Fujitsu Siemens Computers. This new subsidiary of Fujitsu has been renamed Fujitsu Technology Solutions.

This document from the document archive refers to a product version which was released a considerable time ago or which is no longer marketed.

Please note that all company references and copyrights in this document have been legally transferred to Fujitsu Technology Solutions.

Contact and support addresses will now be offered by Fujitsu Technology Solutions and have the format *…@ts.fujitsu.com*.

The Internet pages of Fujitsu Technology Solutions are available at *http://ts.fujitsu.com/*...

and the user documentation at *http://manuals.ts.fujitsu.com*.

Copyright Fujitsu Technology Solutions, 2009

## **Hinweise zum vorliegenden Dokument**

Zum 1. April 2009 ist Fujitsu Siemens Computers in den alleinigen Besitz von Fujitsu übergegangen. Diese neue Tochtergesellschaft von Fujitsu trägt seitdem den Namen Fujitsu Technology Solutions.

Das vorliegende Dokument aus dem Dokumentenarchiv bezieht sich auf eine bereits vor längerer Zeit freigegebene oder nicht mehr im Vertrieb befindliche Produktversion.

Bitte beachten Sie, dass alle Firmenbezüge und Copyrights im vorliegenden Dokument rechtlich auf Fujitsu Technology Solutions übergegangen sind.

Kontakt- und Supportadressen werden nun von Fujitsu Technology Solutions angeboten und haben die Form *…@ts.fujitsu.com*.

Die Internetseiten von Fujitsu Technology Solutions finden Sie unter *http://de.ts.fujitsu.com/*..., und unter *http://manuals.ts.fujitsu.com* finden Sie die Benutzerdokumentation.

Copyright Fujitsu Technology Solutions, 2009